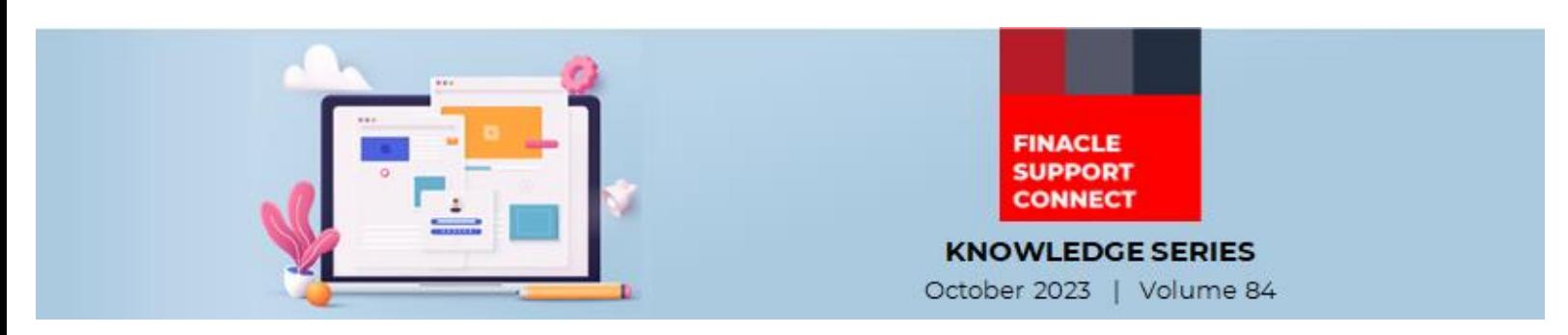

Finacle Support brings you this fortnightly knowledge bulletin to augment your problem-solving capability. Every edition is put together with utmost diligence to ensure that best practices and known resolutions are shared. In this edition, you will find the following articles:

- **Performance Improvement in CSIS Transmit Service**
- **Transaction Amount Range Configuration Specific to Payment Network**
- **Troubleshoot Queries with Finacle Support Center!**
- **SWIFT 2023 Enhancement Webinar is Now Live on FSC**

So, let's start reading!

## **Performance Improvement in CSIS Transmit Service**

*Product: Finacle Connect 24 Version: 10.2.x* 

This **TABLES\_NOT\_RQD** env variables used in Transmit Config service to enhance refresh rate to **CSIS** Database.

For example, **TABLES\_NOT\_RQD** ='**AAC**','**HOL**','**MMSG**' can be set. This will enable deletion of records in **SOD** table pertaining to the tables **AAC**, **HOL** and **MMSG** without transmitting it to the **CSIS** database.

The following are the indicative list of tables which need not be transmitted to **CSIS** database when **FAB** is not configured:

### **AAC**, **AAS**, **AMT**, **BCT**, **BKC**, **CRC**, **CTC**, **DDS**, **DST**, **GEC**, **GET**, **GSH**, **MMSG**, **GSS**, **HIT**, **HOL**.

Banks may choose to configure the list as per their business scenario of how **CSIS** is being used.

# **Transaction Amount Range Configuration Specific to Payment Network**

### *Product: Finacle Online Banking Version: 11.0.x and 11.2.x*

In Finacle Online Banking, there is an option to configure the minimum and maximum transaction amount range specific to payment networks. When user initiates the transaction, framework will validate the transaction amount against the amount range configured for the corresponding network.

This configuration is stored in **NPRT** (NETWORK PROPERTIES TABLE) table and below the details of the admin use case to configure the transaction amount range for the network.

#### Navigation in admin application:

• *For version 11.2.x Transaction Administration: Financial Transaction Maintenance > Network Properties* • *For version 11.0.x Application Maintenance: Financial Transaction Maintenance > Network Properties*

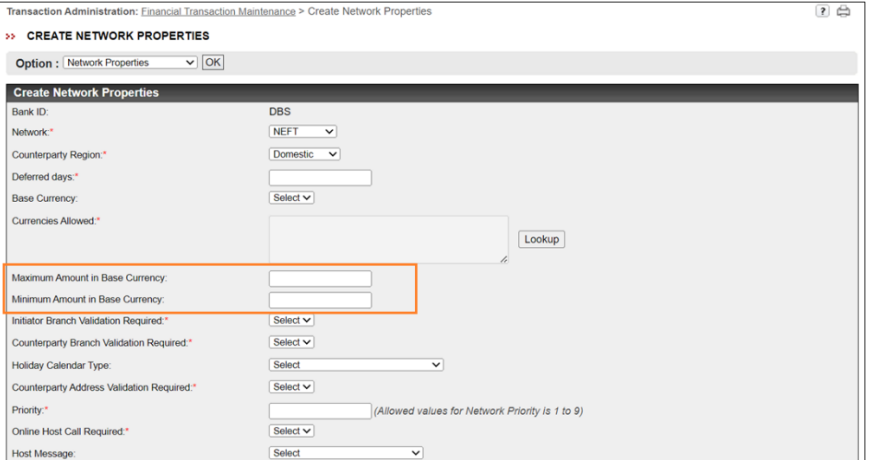

#### Screenshot of **11.2.x** version

End users will observe an exception as **'Enter the valid amount supported by the network'** when a transaction beyond the defined range of the respective network is initiated.

These fields are non-mandatory fields and if kept blank those fields will be updated as 0.00 and in that case the transaction amount validation will be skipped for the network through which that transaction initiated.

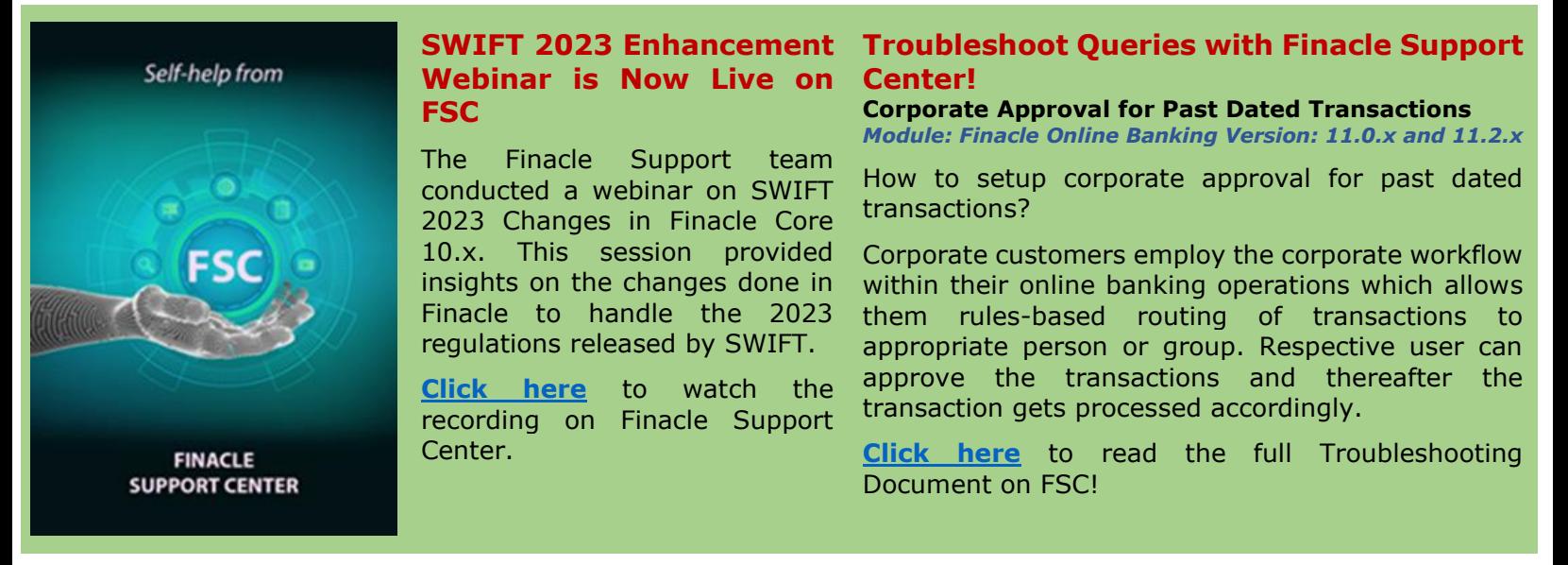

**Do you have the most useful Finacle URLs handy?** Bookmark these Finacle links:

- **Finacle Support Center:** <https://support.finacle.com/>
- **Finacle Knowledge Center:** [https://content.finacle.com](https://content.finacle.com/)
- **TechOnline:** <https://interface.infosys.com/TechonlineV2/base/globallogin>

Hope you like this edition. Is there anything that you'd like to see in the forthcoming series? We'd love to hear from you! Write to us at [finaclesupport@edgeverve.com](mailto:finaclesupport@edgeverve.com)

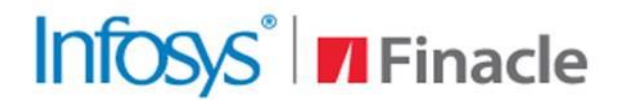

**Better Inspires Better** 

www.finacle.com

**External – Confidential Finacle Digital Communication Services Copyright © 2023 EdgeVerve Systems Limited**